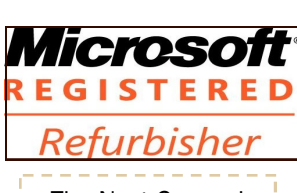

**See us on the Web** The Charlotte County Computer Group Corp. **1996.** VOL. XXIX Computer Group Corp. The Next General Meeting of CCCGC will be September 5,

## September 2017 | Charlotte Bytes Editor A Yvette Pilch

No. IX

See us on the Web [www.cccgc.net](http://www.cccgc.net)

#### Inside this issue:

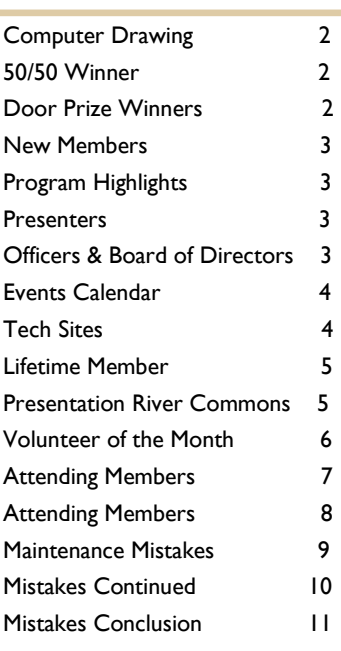

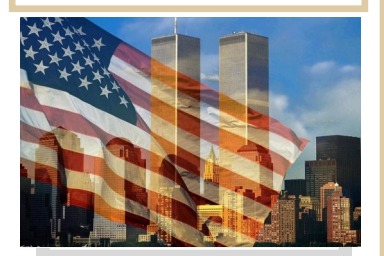

#### Charlotte County Computer Group

*2280 Aaron Street Port Charlotte, FL 33952*

Phone: 941-585-0356 941-625-4175 x244 E-mail: office@cccgc.net Volunteer of the Month is John Hegard. John helps out in the backroom. He also was a Director.

**The President's Platform by Grover Mudd, President CCCGC**

\_\_\_\_\_\_\_\_\_\_\_\_\_\_\_\_\_\_\_\_\_\_\_\_\_\_\_\_\_\_\_\_\_\_\_\_\_

PROMOTING COMPUTER LITERACY AND EDUCATION IN CHARLOTTE COUNTY

Everything is going very well with our club. I have some communication with members who would like to volunteer. We are still needing additional people. If there is anyone that would like to put on a program for a meeting that would be beneficial to the club , we would be happy to assist anyone with this endeavor.

Also we are still looking for someone to help on the front desk.

If anyone is interested, please contact Yvette or Grover.

We have progressed considerably getting backup for critial jobs within the Club, Including Treasurer, Bytes Editor, Member Database, and Members Help

**Grover**

### Page 2 Sept 2017 Charlotte Bytes

### Computer Drawing

Lydia did it again. She is the winner of the computer. Her home computer is on the blink again so it will now be time to switch out. We thank all of you that purchased the tickets.

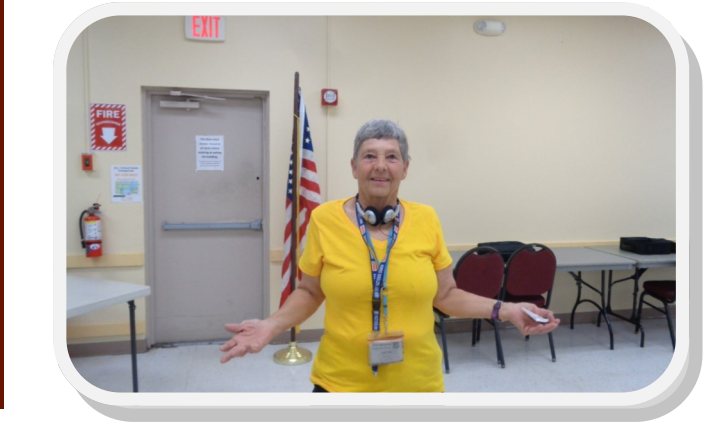

#### 50/50 Winner

Floyd Bowser didn't even make it back to his seat when he turned around and came back up to collect the cash. Congratulation to Floyd and hope those that had tickets will do better next month. Thank you to all for participating.

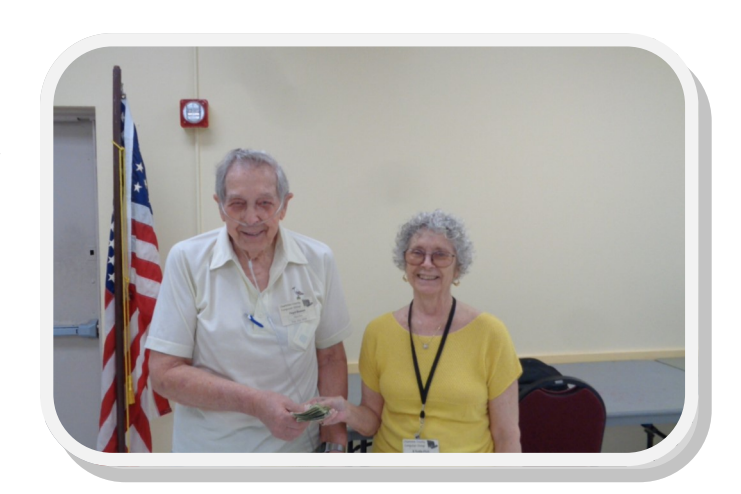

#### Door Prize Winners

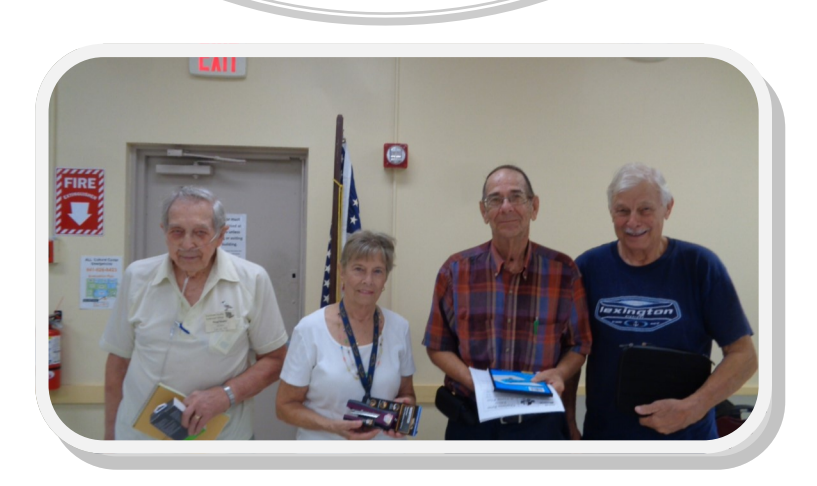

Left To Right

Floyd Bowser

Cecile Keller

Richard Bader

Sabastian Guglielmo (Not Pictured)

John Maddens

## WELCOME | | | New Members

George Verity

Buddy Dipalma Jane Frazier Mary Belser Cheryl Crimu Larrie Eckman James Glbert Gary Johnson Leeann LeCroix Tana Lohnes

The Executive Board and Members of CCCGC welcome each of you to the group. We're Here To Help. Membership Has Its Privileges.

If you have any questions, concerns or need computer help, please contact us at the office. We will endeavor to help you any way we can.

Our presentation was made by our very own Dick Evans. As you might have attended our previous programs or looked at the write up posted on our website, we covered Google drive (or called G Drive) , Google docs, Google Keep, Google Photos and now we have another one, Google Sync. You need to have a Google account to utilize all these programs. Each Google account gets free 15 gb of space to store items.

Sync Google drive allows you to be able to automatically up load pics and choose what folders you want to store in the cloud and it happens while computer is turned on. The computer must be connected to the internet in order to use sync. Anytime you change a document it will change the same matching one in the cloud. This means you would have your information in the cloud file and in your computer. In the event of a hard drive crash, you scan and send the files back to your repaired (or replaced) machine. Since the files are encrypted, there shouldn't be a security issue, but much of what we do today is stored in the cloud.

To learn more about this program, visit our website [www.cccgc.info.](file:///C:/Users/AYvette/Downloads/www.cccgc.info) On the right hand side under IN-STRUCTOR, look for the article Dick Evans Sync Presentation.

### Program High-Lights

You might be interested in the other articles that are waiting for you to read. Thank you for attending and more importantly, make sure you let Dick Evans know you appreciate his sharing his knowledge.

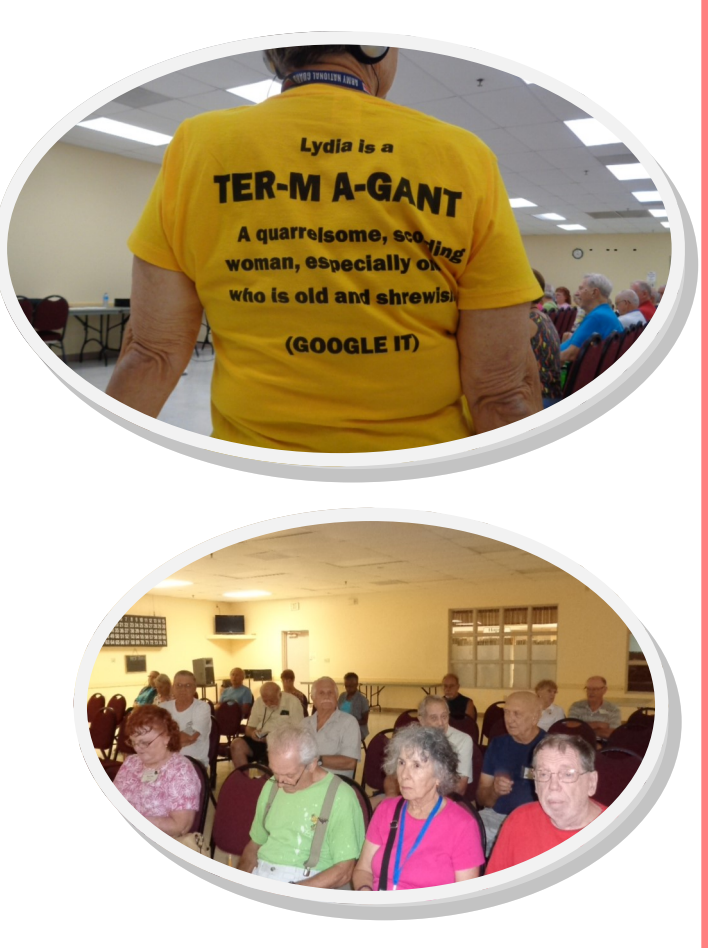

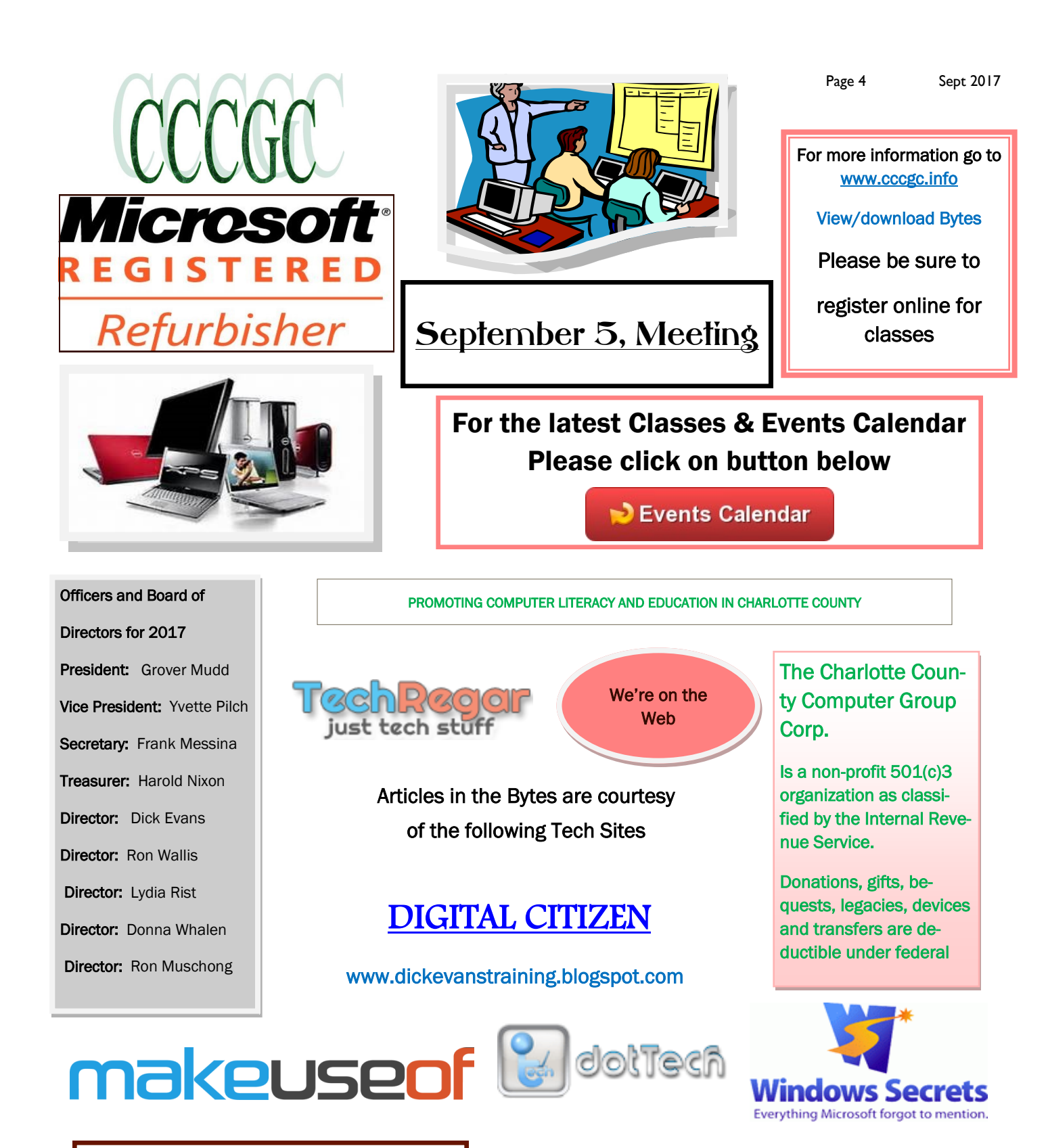

### **Into [Windows](http://intowindows.com)**

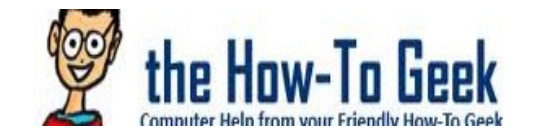

# daves.computer.tips

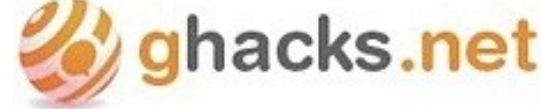

## Sept 2017 *Charlotte Bytes*

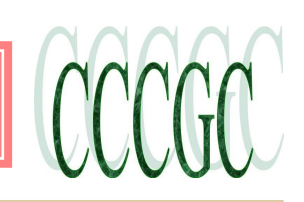

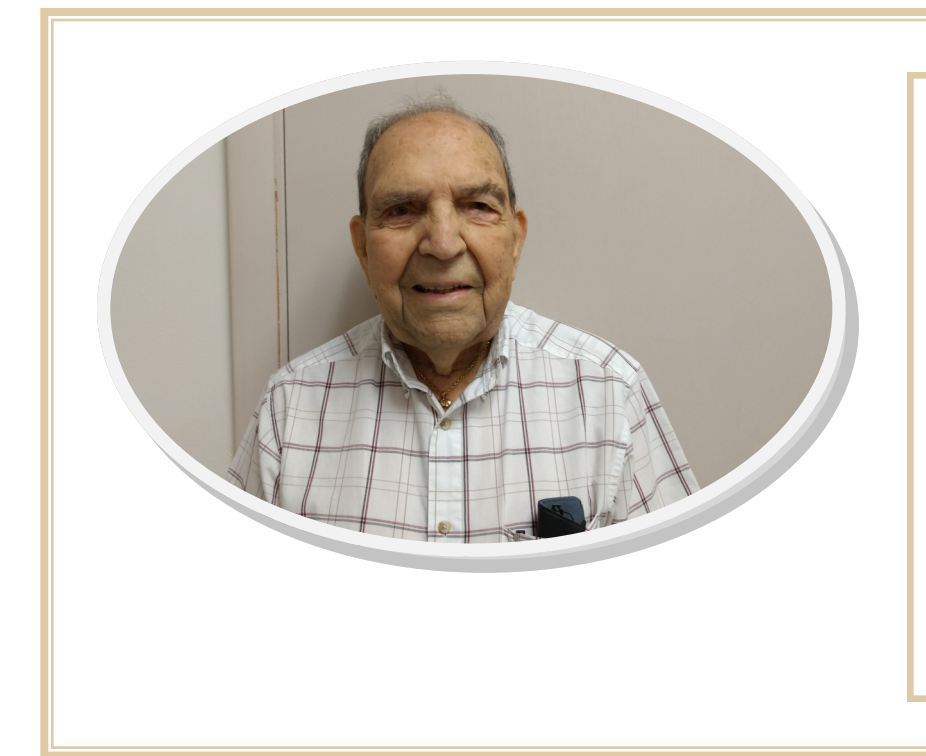

### Russ Collier

Lifetime Membership Award

Russ has been a member of this club for many years, working in the backroom when Windows 98SE was the operating system of the day!

We appreciated his years of contribution to the Club.

![](_page_4_Picture_8.jpeg)

#### River Commons Presentation

On Tuesday, August 22, 2017 Yvette Pilch (Board Member) and Rose Kopenec (Office Volunteer) presented two 1-hr sessions to a group of 8-10 residents and staff at River Commons located a hop, skip and a jump from the CCCGC office on Aaron Street in Port Charlotte. Robert Wolfram, a River Commons resident and member of the CCCGC, had inquired about assistance earlier in the summer when he broached this type of gathering.

During Session One Yvette and Rose shared information regarding different types of personal technical options such as the Kindle, tablets, Android and Apple I-Phones, laptops of various sizes and desktops via a "show & tell" of the equipment we own and use. Participants were particularly interested in how they can interact with each and security issues.

For Session Two we moved to another floor so that participants could experience the desktop computers that are available to them as residents. During this second hour the residents were able to have a "hands on" experience of logging in, searching with Google, etc., and asking us more questions.

Those that participated in this short morning presentation hopefully left with more enthusiasm and encouragement to use the equipment they currently own and have available to them.

Page 6 July 2017

### *Charlotte Bytes*

![](_page_5_Picture_2.jpeg)

### Charlotte County Computer Group

### Information: (941) 585-0356 (941) 625-4175 x244

Official publication of the Charlotte County

Computer Group Corporation

2280 Aaron Street

Port Charlotte, FL 33952

#### [www.cccgc.info](http://www.cccgc.info)

### Volunteer of the Month: John Hegard

![](_page_5_Picture_11.jpeg)

John has been a loyal member of the Club, He has served on the Board as Director and now helps Lydia recycling in the Backroom.

![](_page_6_Picture_1.jpeg)

Page 7 Sept 2017

![](_page_6_Picture_3.jpeg)

![](_page_6_Picture_4.jpeg)

![](_page_6_Picture_5.jpeg)

![](_page_6_Picture_6.jpeg)

![](_page_6_Picture_7.jpeg)

![](_page_6_Picture_8.jpeg)

![](_page_7_Picture_1.jpeg)

Page 8 Sept 2017

![](_page_7_Picture_3.jpeg)

![](_page_7_Picture_4.jpeg)

![](_page_7_Picture_5.jpeg)

![](_page_7_Picture_6.jpeg)

![](_page_7_Picture_7.jpeg)

![](_page_7_Picture_8.jpeg)

CCCGC

Page 9 Sept 2017

#### MakeUseOf **Maintenance Mistakes**

What should you do, and what are the big pitfalls to avoid? We'll show you the biggest maintenance mistakes to avoid so you can streamline the process and get back to work.

#### **1. Cleaning the Registry**

One of the biggest Windows cleaning myths has pervaded through the decades and still deludes people today. Many PC cleaning pieces of software, late-night TV commercials, and other shady sources claim that you need to clean the Windows Registry. Hundreds of errors, they claim, are slowing down your PC's performance. If you'd only pay \$19.99 for their cleaning software, it would obliterate these errors and give you a brand-new machine.

You do not need to clean the Registry. It is true that, over time, unnecessary Registry entries will stick around due to uninstalling software and other actions. But these aren't a detriment to your PC's performance. [http://www.makeuseof.com/tag/registry](http://www.makeuseof.com/tag/registry-cleaner-difference/)[cleaner-difference/](http://www.makeuseof.com/tag/registry-cleaner-difference/) You'll never notice a difference even if you remove thousands of "problems."

Using Registry Cleaner: Does Is It Really Make a Difference?

Using Registry Cleaner: Does Is It Really Make a Difference? Advertisements for registry cleaners are all over the Web. There's an entire industry out there bent on convincing inexperienced computer users that their registry needs fixing, and that, for ten easy payments of \$29.95, their...

Even worse is that Registry cleaners can often cause more damage than good. Overzealous cleaners could delete important system files, which results in tedious fixes. If your PC speed isn't what it should be, check out our guide to speeding up Windows for real.

Don't fall for Registry cleaning, and certainly don't pay for the snake oil software.

#### **2. Not Taking Advantage of Automatic Cleaning [http://www.makeuseof.com/tag/3-ways-protect-ssd-extend](http://www.makeuseof.com/tag/3-ways-protect-ssd-extend-lifespan/)[lifespan/](http://www.makeuseof.com/tag/3-ways-protect-ssd-extend-lifespan/)**

In the old days of Windows, you had to remember to run a lot of maintenance on your own, or resort to using the Task Scheduler. In Windows 10, many tools run on their own schedules so you don't have to always check them. Specifically, you should make sure that Windows is automatically cleaning old files and defragmenting your drive (if you don't use an SSD).

#### **windows 10 storage sense options**

Disk defragmentation helps a hard disk drive (HDD) run at its best, but you shouldn't perform it on solid-state drives (SSD). Windows knows which kind of drive is in your system and schedules automatic defragmentation accordingly, but it's still worth checking.

#### **3 Ways to Protect Your SSD and Extend Its Lifespan**

3 Ways to Protect Your SSD and Extend Its Lifespan There are a few mistakes that could be shortening the lifespan of your SSD. Avoid these to extend your SSD's lifespan as long as possible.

Type defrag into the Start Menu to open the Defragment and Optimize Drives entry. Here you can see each drive in your PC and its status. Windows will "optimize" SSDs and automatically defragment HDDs. Make sure the Scheduled optimization header is On and you're all set.

![](_page_9_Picture_1.jpeg)

#### MakeUseOf **Maintenance Mistakes** continued

**3. Neglecting Windows Updates** <http://www.makeuseof.com/tag/5-ways-temporarily-turn-off-windows-update-windows-10/>

While it's not cleaning, Windows Update falls under the maintenance category as well. In Windows 10, you can turn off updates temporarily but they still run on their own otherwise.

4 Boring Tasks You Can Automate With the Windows Task Scheduler Your time is too valuable to be wasted with repetitive tasks. Let us show you how to automate and schedule tasks. We have a few great examples, too.

To run the Cleanup Tool on a schedule, open Settings and visit the System section. Select the Storage tab on the left and look for the Storage Sense header. Turn this slider On so that Windows automatically cleans up old files. You can click Change how we free up space to specify whether you'd like to clean temporary files and old Recycle Bin content. There's also a Clean Now button you can use to get some instant extra space.

#### **4. Failing to Back Up**

If you use a computer, there's simply no excuse for failing to make backups of your data.

Some people spout the old "I don't have anything important" argument for why they don't back up, but is that really true? Even if you don't have important documents, sentimental pictures, or other irreplaceable files on your machine, what about the time spent to recover from data loss? Just setting up Windows the way you had it could take hours, and your time is valuable.

5 Ways to Temporarily Turn Off Windows Update in Windows 10 [http://www.makeuseof.com/tag/5-ways-temporarily-turn-off](http://www.makeuseof.com/tag/5-ways-temporarily-turn-off-windows-update-windows-10/)[windows-update-windows-10/](http://www.makeuseof.com/tag/5-ways-temporarily-turn-off-windows-update-windows-10/)

5 Ways to Temporarily Turn Off Windows Update in Windows 10 Windows Update keeps your system patched and safe. In Windows 10 you're at the mercy of Microsoft's schedule, unless you know hidden settings and tweaks. We'll help you keep Windows Update under control.

If you're still using Windows 7 or Windows 8.1, you have more control over Windows Updates and can even completely disable them. But we don't recommend that you do this. Without updates, your computer is more vulnerable.

![](_page_10_Picture_1.jpeg)

#### **Maintenance Mistakes** conclusion

#### **MakeUseOf**

If you've done any research at all into different browsers, you're likely familiar with the fact that Chrome can be a bit of a resource hog — looking at Task Manager or Activity Monitor, you'll often see Chrome at the top of the list.

But why does it use up so much RAM, especially compared to other browsers? And what can you do to keep it in check?

#### **Does Chrome Really Use More RAM <http://www.makeuseof.com/tag/chrome-using-much-ram-fix-right-now/>**

In short, yes. Chrome's RAM-hungry reputation is deserved. Compared to other browsers, it doesn't always use a huge amount of memory, but it does use more. ITPro's recent test showed that with a Facebook page, a YouTube video, a BBC article, the Outlook web app, and a webpage open, Chrome used almost 600 MB of RAM, while Firefox used just over 400 MB.

And if you've ever run your own test, you'll almost certainly have found that Chrome uses more memory than other browsers, including Opera, Firefox, Edge, and—just barely–Internet Explorer. Chrome is one of the fastest browsers out there, but it needs a lot of resources to take that title.

Which Browser Is Best? Edge vs. Chrome vs. Opera vs. Firefox ? **[http://www.makeuseof.com/tag/which-browser-is-best](http://www.makeuseof.com/tag/which-browser-is-best-edge-vs-chrome-vs-opera-vs-firefox/)[edge-vs-chrome-vs-opera-vs-firefox/](http://www.makeuseof.com/tag/which-browser-is-best-edge-vs-chrome-vs-opera-vs-firefox/)**

Which Browser Is Best? Edge vs. Chrome vs. Opera vs. Firefox The browser you're using right now may not be the best one for you. The browser arena changes so frequently that your conclusions from comparisons made last year may be completely wrong this year.

Why Does Chrome Use So Much RAM?

To understand why Chrome uses so much memory, you need to understand a bit about what makes Chrome different from other browsers. Every app on your computer runs a number of processes in your computer's RAM, where the hard work of running your computer is done. RAM is temporary storage for data, and it's very fast; your CPU can access the data that's there much faster than it could pull the data off of your hard drive.

What makes Chrome's use of RAM unique is that it stores every tab, plugin, and extension in a different RAM process. This is called process isolation, and it prevents one process from writing to another one. This is why you see a ton of different entries for Chrome when you open up Task Manager or Activity Monitor on your computer. Each of these processes only uses a small amount of memory, but when you add them up, the load can be very high.

Microsoft Edge (Build 25.10586.0.0)

Chrome (Build 48.0.2564.103)

Firefox (Build 44.0.20160123151951)

Opera (Build 35.0.2066.35)